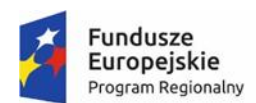

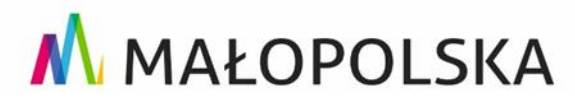

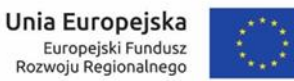

## **E- usługa - Nieodpłatne pozyskiwanie danych zgromadzonych <sup>w</sup> rejestrach publicznych**

- **1. Procedura składania wniosków o udostępnienie danych zgromadzonych w rejestrach publicznych.**
	- 1) Pracownicy administracji publicznej poprzez geoportal http://brzesko.geoportal2.pl/ w zakładce **"***Udostępnianie materiałów zasobu i wnioski ZUD***"** mogą samodzielnie założyć konto.
	- 2) Założone konto po weryfikacji poprzez e-mail będzie posiadać status "*publiczny*".
	- 3) Po założeniu konta i otrzymaniu statusu zalogowany, użytkownik w zakładce "inne wnioski" w oparciu o uzupełniony formularz użytkownik może wygenerować wniosek, w postaci pliku PDF w celu podpisania go kwalifikowanym podpisem osoby reprezentującej podmiot,
	- 4) Pracownik starostwa sprawdza czy wniosek spełnia wymogi prawne nieodpłatnego udostępniania i po pozytywnej ocenie wniosku ma możliwość wydania bazy danych i wygenerowaniu licencji oraz udostępniania ich użytkownikowi.

## **2. Procedura przeglądania danych zawartych w EWOPIS**

1) Pracownicy administracji publicznej powinni zwrócić się z wnioskiem do Starosty Brzeskiego o nadanie prawa dostępu do wyszukiwania i przeglądania danych zawartych w bazie ewidencji gruntów i budynków, prowadzonej w programie EWOPIS.

2) Użytkownik po otrzymaniu prawa dostępu i zalogowaniu się na portalu https://brzesko.geoportal2.pl/ za pomocą modułu **"***Dane opisowe EGiB"* ma możliwość wyszukiwania i przeglądania danych wg:

- a) numeru działki,
- b) numeru jednostki ewidencyjnej,
- c) nazwy instytucji.